# XPERIAZ3

クイックスタート

# 各部の名称/キーのはたらき

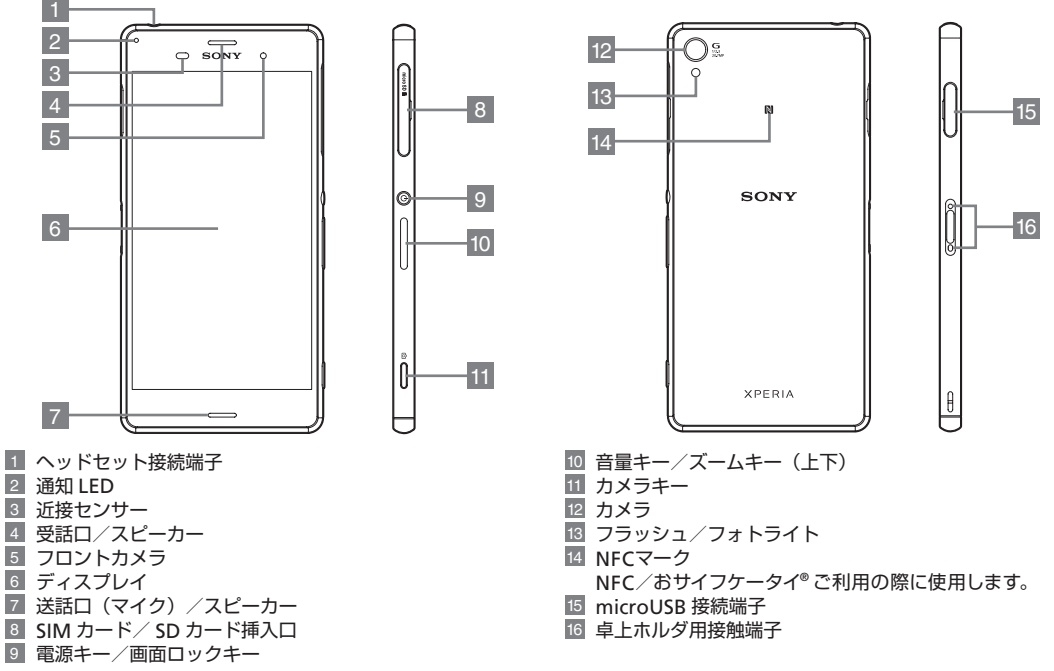

・ 本書で記載しているディスプレイ表示は、実際の表示と異なる場合があります。

# 電源を入れる/初期設定

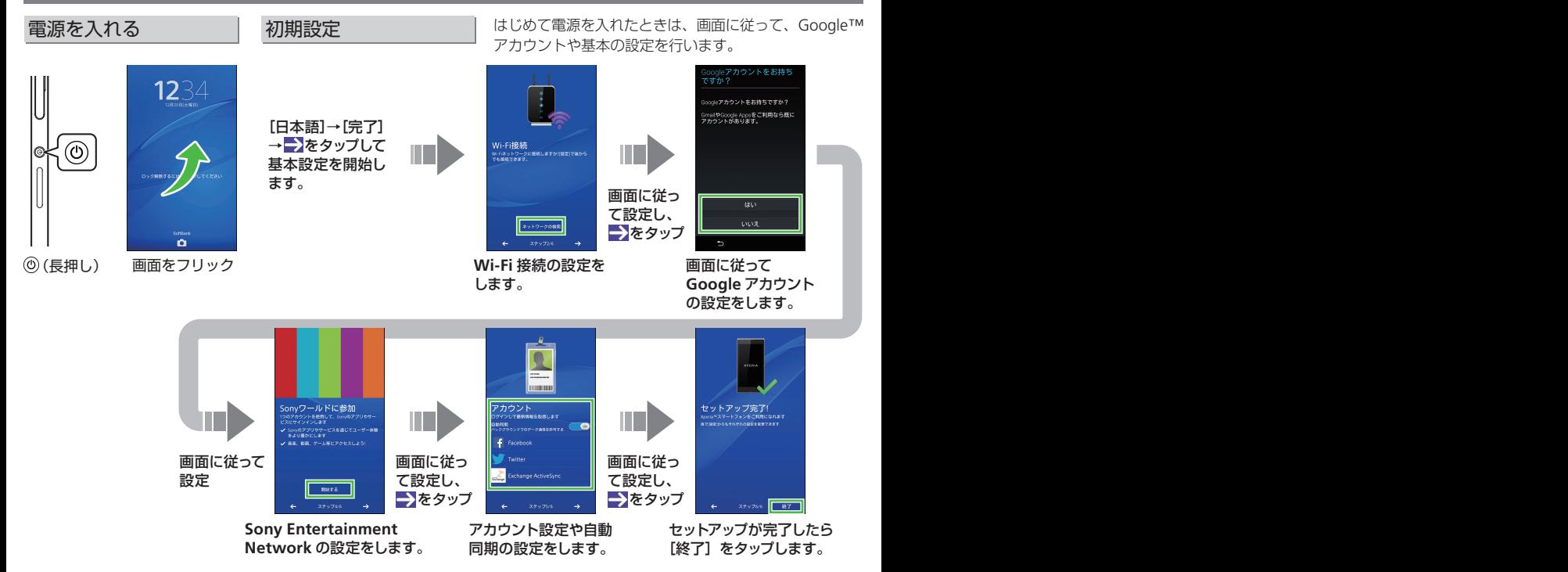

# ■タッチパネル操作

画面に軽く触れて、すぐに指を離しま す。

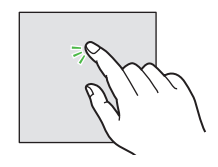

# | ドラック | ドラック | フリック

アイコンなどの対象物に軽く触れたま ま、目的の位置までなぞり、指を離し ます。

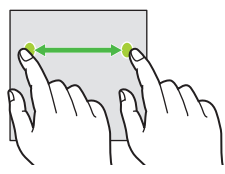

画面に軽く触れて、上下左右に指を軽 くはじきます。

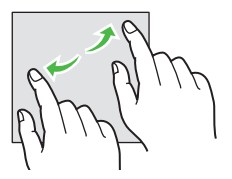

# 取扱説明書

# 使い方ガイド(アプリ)

このケータイの使いかたを調べたり、FAQ サイトへアクセス することができます。

#### ホーム画面で→(**SoftBank**)→(使い方ガイド)

CARRENDORE S 日 基本操作を動画やゲーム、 の電話をかける  $Q$  : 体験型チュートリアルで ■■■で操作を学ぶ 簡単に覚えることができ ,,,,,,,,,,,,,,,,,,,,,,,, ます。 www.www.www.www. Am 操作を練習する 《 アプリを学ぶ 今すぐ試す 取扱説明書では[今す ●関連項目を見る ぐ試す] なタップして、 説明している機能を起 ■ページの学習へもどき  $\leftarrow$  $\leftarrow$   $\equiv$  0 0 動できます。

# オンラインマニュアル

このケータイまたはパソコンでも確認できます。

■ケータイから ブラウザのブックマークに登録されている[オンラインマニュ アル】を選択 ホーム画面で ● → ●(ブラウザ)→ ! →[ブックマーク]→[オ ンラインマニュアル]

## ■パソコンから

<http://www.softbank.jp/mobile/support/product/xperia-z3/> ※ PDF 版もダウンロードできます。

# ホーム画面とアプリケーション 文字入力 電話 メール お問い合わせ先一覧

本機のおもな操作は、電源を入れると表示される「ホーム画面」 と、アプリケーションを一覧表示した「ランチャー画面」から 行います。

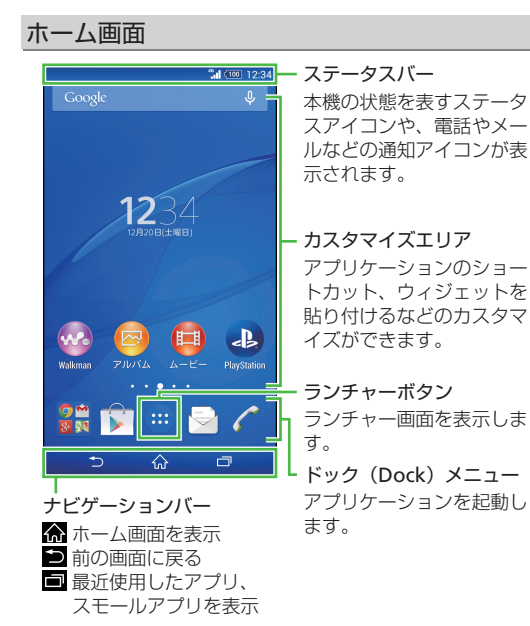

# 通知パネル/クイック設定ツール

ステータスバーを下にドラッグして通知パネルを表示します。

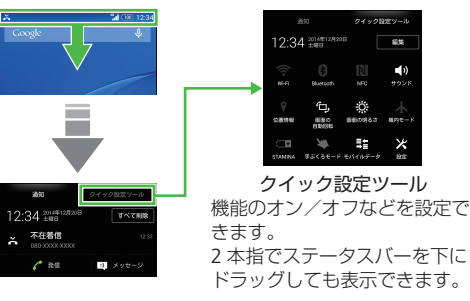

# スモールアプリ

アプリケーションを使用中に ■をタップしてスモールアプ リ(小画面で表示されるアプリケーション)を利用します。

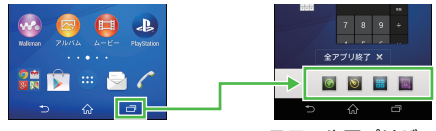

スモールアプリバー (お気に入り) アイコンをタップすると、ス モールアプリが起動します。

# ランチャー画面

ホーム画面で曲をタップして表示します。

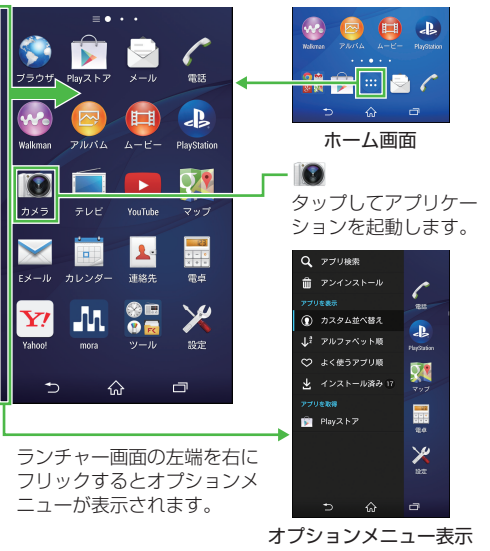

ランチャー画面で、アプリケー ションの検索やアンインストー ル、並べ替えなどができます。

トス字人力 しゅうしょう しゅうしゅうしゅ スター・ファイル しゅうしゅうしゅう

#### ランチャー画面 ソフトウェアキーボードを使う

文字入力には、ソフトウェアキーボードを使用します。 ソフトウェアキーボードは、連絡先の登録時やメール作成時 などの文字入力画面で入力欄をタップすると表示されます。

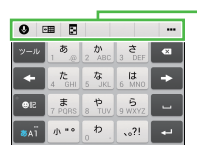

クイックツールバー よく使う機能のショートカット が表示されます。アイコンをタッ プすると、機能を設定できます。

テンキー(ひらがな漢字)

#### ■キーボードを切り替える

クイックツールバーの … をタップしてツール一覧を表示し ます。

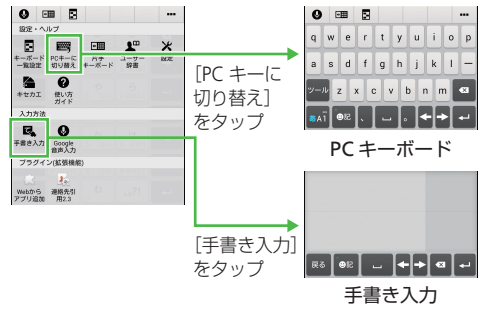

#### ■ツール一覧について

クイックツールバーの - をタップしてツール一覧を表示すると、 ソフトウェアキーボードの切り替えや設定の変更などができます。

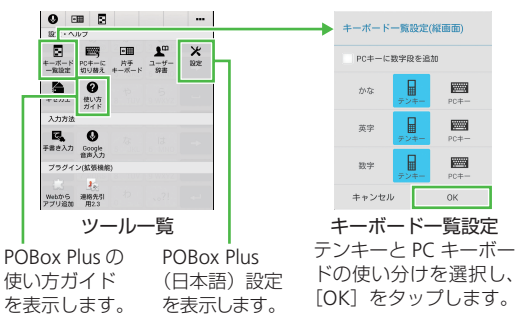

### フリック入力

キーに触れるとフリック入力で入力できる候補が表示されま す。入力したい文字が表示されている方向にフリックすると、 その文字が入力されます。

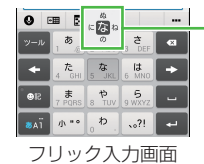

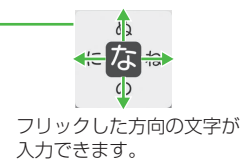

-電話 スーパー・シーム スーパー・シーム

#### 電話をかける

#### ホーム画面で、「電話)をタップして雷話をかけます。

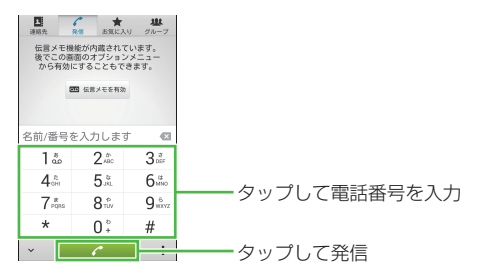

## 電話を受ける

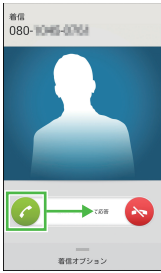

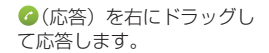

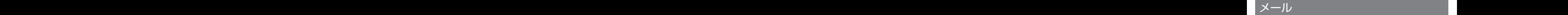

### メールを送信する

ホーム画面で ☆(メール)→フォルダー覧画面で「メール〕を タップします。

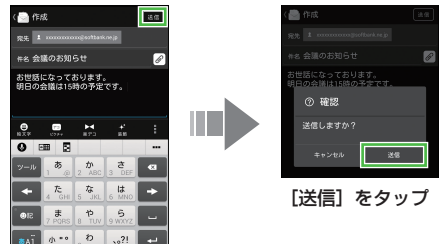

宛先、件名、本文を入力 →[送信] をタップ

メールの受信・確認

通知アイコンが表示されます。

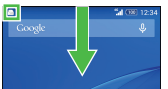

下にドラッグして通知パネ ルの「新着メッヤージ] を タップし、受信メールを確 認できます。

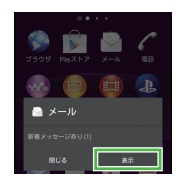

新着メッセージお知らせ画面で [表示]をタップして確認できます。

# ■お問い合わせ先一覧

お困りのときや、ご不明な点などございましたら、お気軽に 下記お問い合わせ窓口までご連絡ください。

ソフトバンクカスタマーサポート

#### ■総合案内

ソフトバンク携帯電話から **157**(無料) 一般電話から **0800-919-0157**(無料)

■紛失・故障受付

ソフトバンク携帯電話から **113**(無料) 一般電話から **0800-919-0113**(無料)

### スマートフォン テクニカルサポートセンター

スマートフォンの操作案内はこちら ソフトバンク携帯電話から **151**(無料) 一般電話から **0800-1700-151**(無料)

ソフトバンクモバイル国際コールセンター

#### 海外からのお問い合わせおよび盗難・紛失のご連絡 **+81-92-687-0025**

(有料、ソフトバンク携帯電話からは無料)

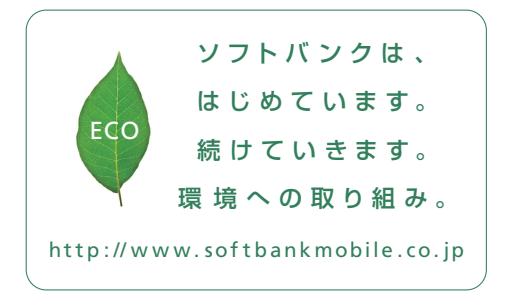

2014年11月 第1版 発 行 ソフトバンクモバイル 株 式 会 社 ご不明な点はお求めになられた ソフトバンク携 帯 電 話 取 扱 店にご相 談ください。 機種名:Xperia™ Z3 製造元:ソニーモバイルコミュニケーションズ株式会社 「Xperia」はソニーモバイルコミュニケーションズ株式会社 の商標または登録商標です。

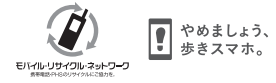

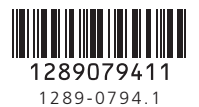